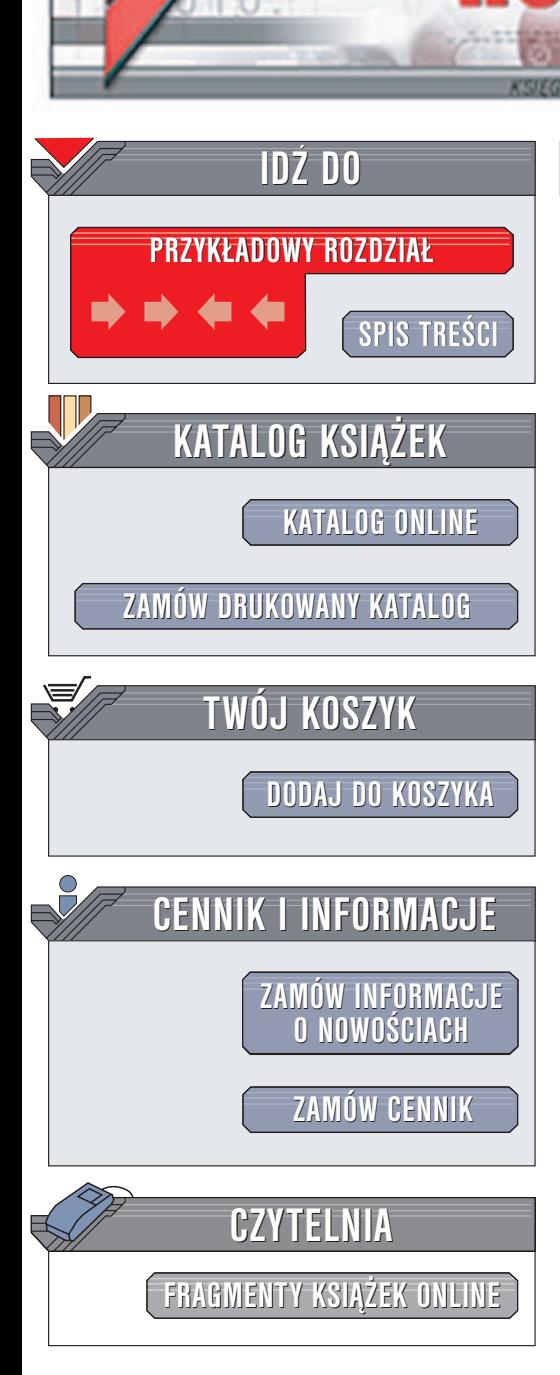

Wydawnictwo Helion ul. Chopina 6 44-100 Gliwice tel. (32)230-98-63 [e-mail: helion@helion.pl](mailto:helion@helion.pl)

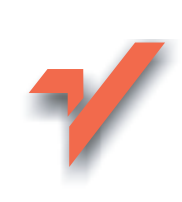

# Linux. Nagrywanie płyt CD i DVD

Autor: Bartosz Danowski ISBN: 83-7197-641-0 Format: B5, stron: 200

lion<sub>n</sub>

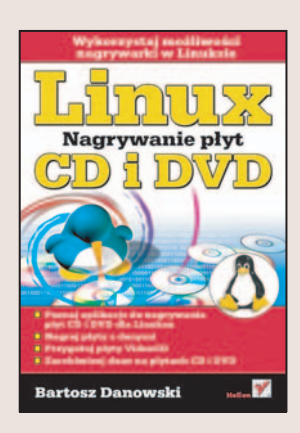

#### Wykorzystaj możliwości nagrywarki w Linuksie

- Poznaj aplikacje do nagrywania płyt CD i DVD dla Linuksa
- Nagraj płyty z danymi
- Przygotuj płyty VideoCD
- Zarchiwizuj dane na płytach CD i DVD

Linux staje się coraz popularniejszy nie tylko w firmach, ale również w domach. Dzięki bogactwu dostępnego oprogramowania oraz coraz łatwiejszej obsłudze jest poważną konkurencją dla komercyjnych systemów operacyjnych. Oprogramowanie dla Linuksa pozwala na wygodną edycję tekstów, przygotowywanie arkuszy kalkulacyjnych, tworzenie grafiki i rysunków technicznych, a także nagrywanie płyt CD i DVD. Obsługa takich aplikacji niewiele różni się od obsługi ich odpowiedników dla systemu Windows, ale aby sprawnie z nich korzystać, należy poznać pewne, specyficzne dla Linuksa, elementy ich działania.

Książka "Linux. Nagrywanie płyt CD i DVD" to podręcznik przeznaczony dla użytkowników Linuksa, którzy maja już za soba pierwszy kontakt z tym systemem i chcą poznać możliwości zastosowania go w codziennej pracy. Przedstawia aplikacje służące do nagrywania płyt CD i DVD pod kontrolą systemu Linux, metody tworzenia płyt jedno- i wielosesyjnych oraz sposoby przygotowywania płyt różnego typu – z danymi, muzyka i filmami.

- Instalacja oprogramowania w Linuksie
- Przeglad aplikacji do nagrywania płyt
- Nagrywanie płyt z danymi i płyty audio
- Płyty wielosesyjne
- Płyty startowe Linuksa
- Płyty wideo VideoCD, SuperVideoCD oraz DVD

 $\label{eq:1} \begin{array}{ll} \hspace{-5mm} \textbf{1}_{\mathcal{A}} & \hspace{-5mm} \textbf{1}_{\mathcal{A}} & \hspace{-5mm} \textbf{1}_{\mathcal{A}} & \hspace{-5mm} \textbf{1}_{\mathcal{A}} \end{array}$ 

- Tworzenie obrazów płyt CD i DVD
- Archiwizacja danych na płytach

Linux zdobywa coraz mocniejsza pozycie na rynku. Bądź na czasie i poznaj jego możliwości.

# <span id="page-1-0"></span>Spis treści

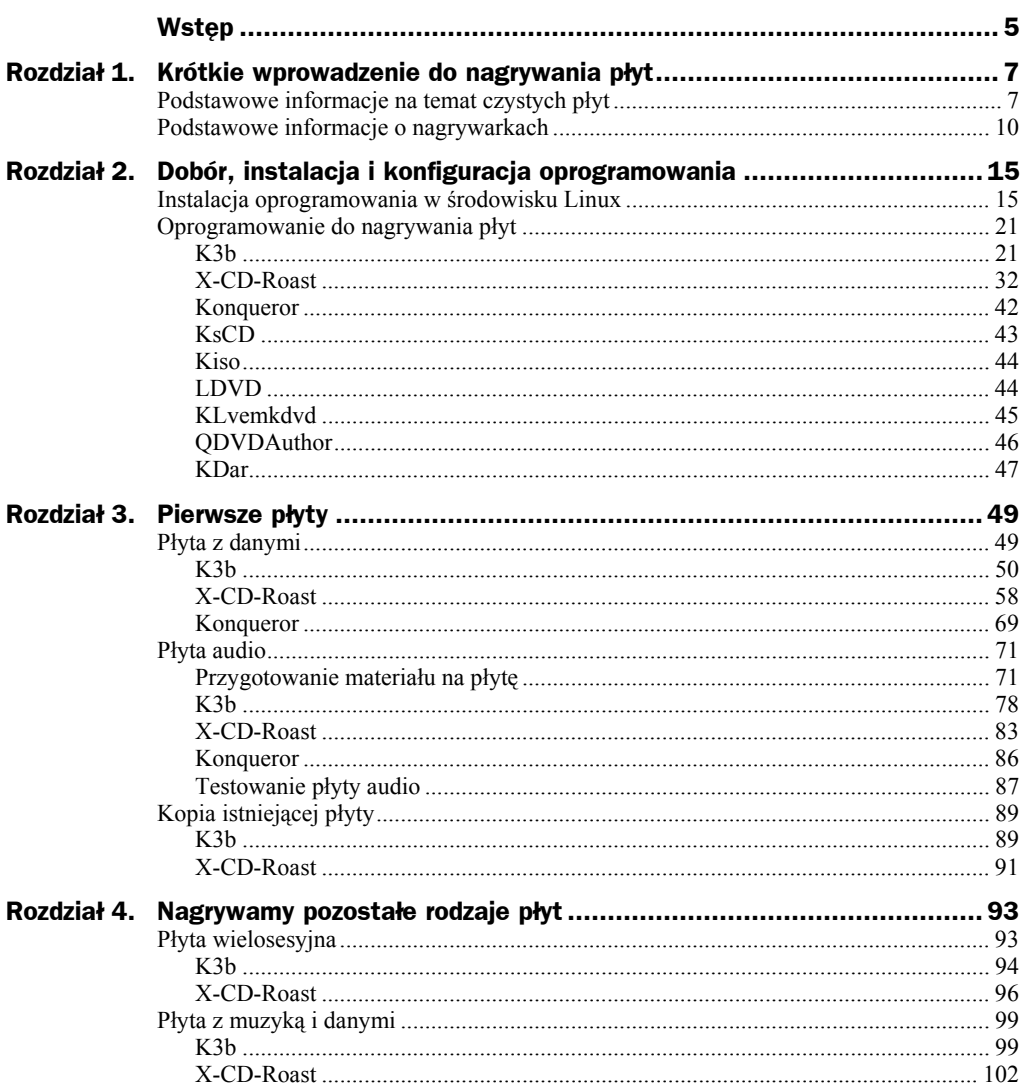

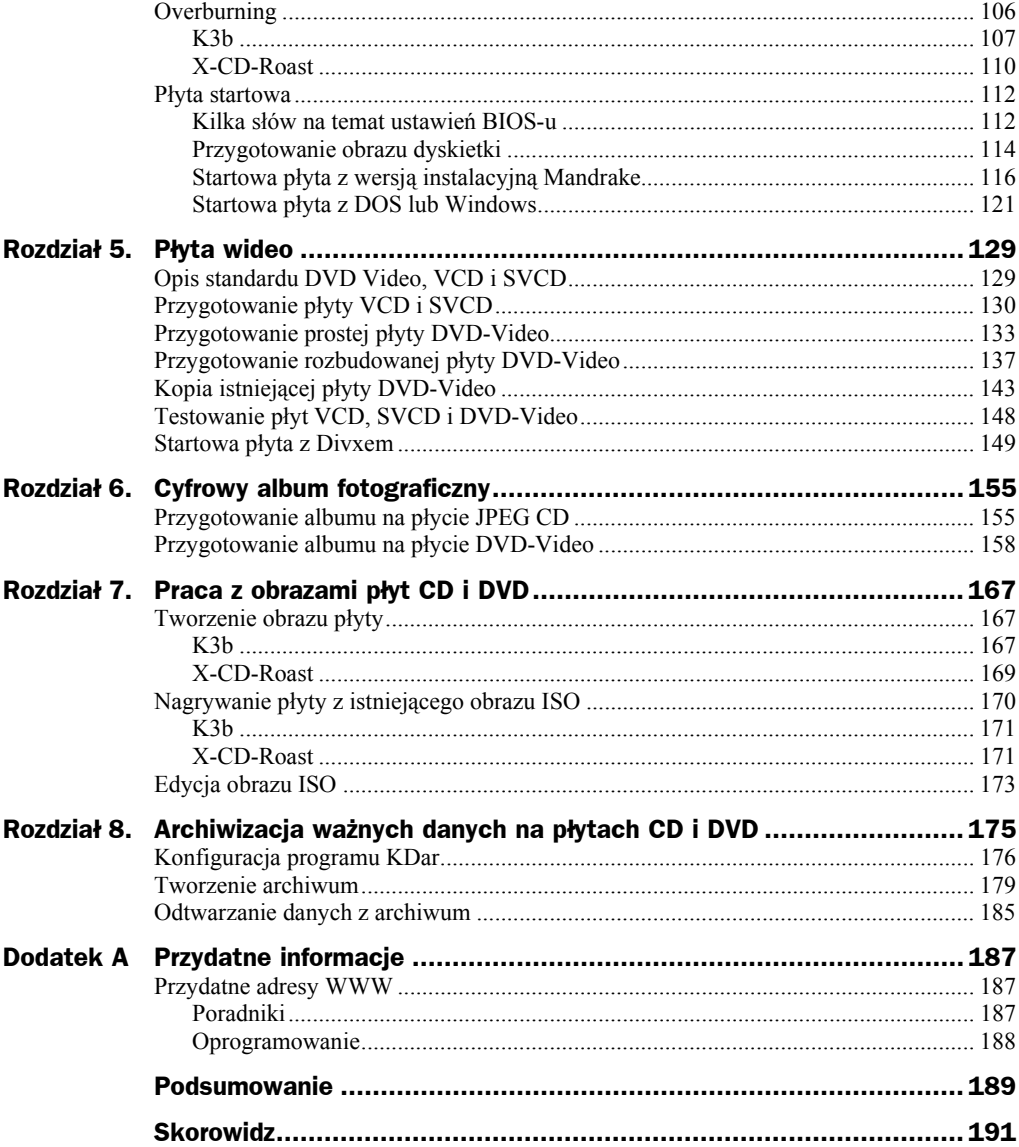

## <span id="page-3-0"></span>Rozdział 4. Nagrywamy pozostałe rodzaje płyt

Możliwości, jakie niosą ze sobą zarówno płyty CD, jak i DVD, nie kończą się na przygotowaniu nośnika zawierającego muzykę czy dane komputerowe, ale znacznie wykraczają poza to. Wykorzystując wszystkie możliwości drzemiące w programach, z których korzystałem w niniejszej książce, możemy jeszcze przygotować płyty, z których będzie można uruchomić komputer, dograć kolejne dane, pomimo że mamy do czynienia z płytą jednokrotnego zapisu, zapisać więcej danych, niż wynosi nominalna pojemność nośnika lub sporządzić uniwersalną płytę, z której będzie można słuchać muzyki na sprzęcie HiFi oraz korzystać z danych na komputerze.

Bierzmy się do roboty, bo pewnie jesteś ciekaw, jak nagrać te wszystkie rodzaje płyt.

### Płyta wielosesyjna

Płyty z danymi, jakie nagrywaliśmy dotychczas, były tworzone w całości za jednym razem. Często bywa tak, że dane, które chcemy nagrać na CD lub DVD, nie zajmują całej pojemności płyty. W takiej sytuacji albo decydowaliśmy się na zapis niepełnej płyty, albo czekaliśmy, aż przybędzie plików. Teraz dowiesz się, w jaki sposób można nagrywać płytę na raty.

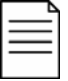

Każda sesja poza zapisanymi danymi wymaga dodatkowych 13 MB na jej rozpoczęcie. Kolejnym ograniczeniem jest fakt, że każda sesja musi zawierać minimum jedną ścieżkę o rozmiarze 300 lub więcej bloków. Do płyty multisesyjnej można dodawać dane aż 99 razy.

Przygotowanie płyty wielosesyjnej można podzielić na dwa etapy. Pierwszym z nich jest nagranie pierwszej porcji danych. Natomiast drugi etap to dogrywanie kolejnych sesji oraz zamykanie płyty. Poniższe opisy będą opierały się na tym podziale.

#### **K3b**

Przygotowanie płyty wielosesyjnej rozpoczynamy tak samo, jak to miało miejsce przy nagrywaniu zwykłej płyty z danymi. Z menu *Plik* wybierz opcję *Nowy projekt/Nowy projekt CD z danymi* lub *Nowy projekt/Nowy projekt DVD z danymi*. Możesz również skorzystać ze skrótu widocznego w dolnej części głównego programu.

W oparciu o opis przygotowania płyty z danymi, dostępny w poprzednim rozdziale, musisz dodać dane do tworzonej kompilacji. Po skompletowaniu pierwszej porcji danych kliknij przycisk *Burn*, aby przejść do okna ustawień zapisu — rysunek 4.1.

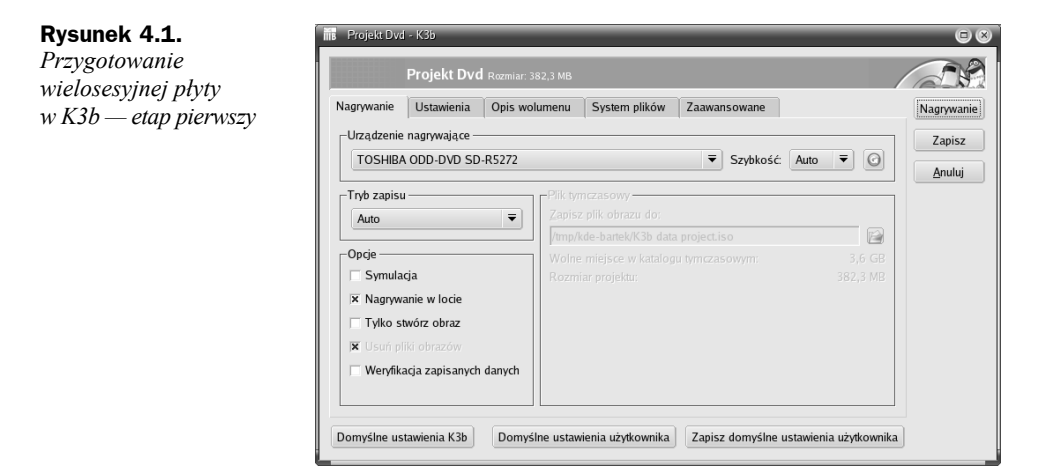

W zakładce *Nagrywanie* w polu *Urządzenie nagrywające* określ nagrywarkę, z której chcesz skorzystać. Dla opcji *Tryb zapisu* ustaw wartość *TAO* lub pozostaw opcję *Auto*. Pozostałe ustawienia zestrój tak samo, jak w przypadku zapisu zwyczajnej płyty z danymi.

Następnie przejdź do zakładki *Ustawienia* widocznej na rysunku 4.2 i włącz opcję *Rozpocznij płytę wielosesyjną*.

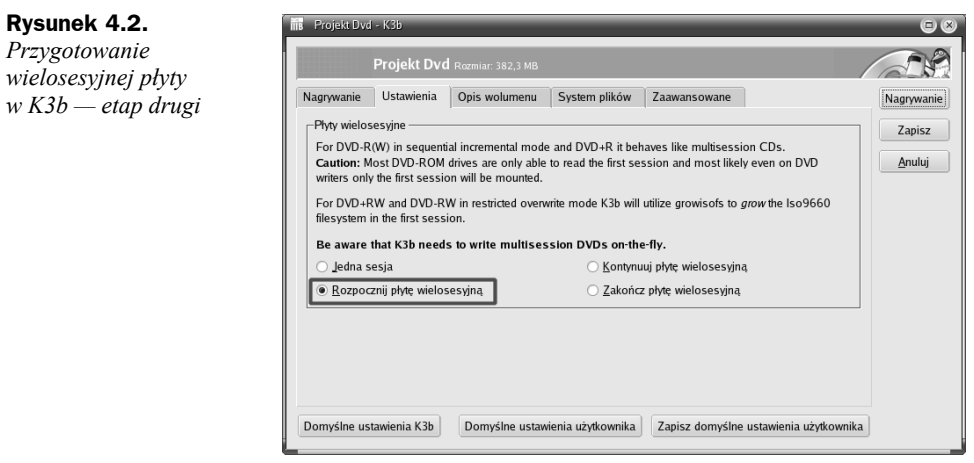

**Rysunek 4.3.**  *Przygotowanie wielosesyjnej płyty w K3b — etap trzeci* 

Zawartość następnych zakładek ustaw w taki sam sposób, jak przy zapisie zwyczajnej płyty z danymi, i nagraj kompilację na krążku. Nie zapomnij sprawdzić, czy nagrana płyta zawiera wszystkie dane.

Teraz przyszła kolej na dogranie kolejnej porcji danych — sesji. W tym celu po uruchomieniu K3b z menu *Plik* wybierz opcję *Nowy projekt/Nowy projekt CD z danymi* lub *Nowy projekt/Nowy projekt DVD z danymi* — w zależności od tego, jaki rodzaj płyt wybrałeś za pierwszym razem. Możesz również skorzystać ze skrótu widocznego w dolnej części głównego programu.

Upewnij się, czy w napędzie nagrywarki znajduje się płyta, do której chcesz dodać kolejną sesję. Następnie z menu *Projekt* wybierz opcję *Importuj sesję*. Na ekranie monitora pojawi się okno — rysunek 4.3 — z zapytaniem o napęd, w którym znajduje się płyta. Musisz wskazać na liście odpowiednie urządzenie.

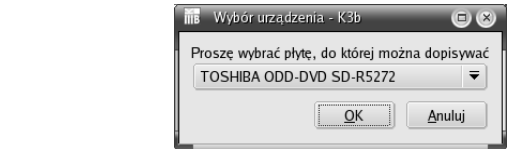

Po chwili w głównym oknie programu pokaże się zawartość płyt. Zwróć uwagę, że lista plików lub katalogów ma szary kolor i w ten sposób odróżnia się od danych, które w tej chwili musisz dodać.

Na rysunku 4.4 widać zaimportowane dane z poprzedniej sesji oraz nowe foldery, które zostaną dodane do tworzonej kompilacji.

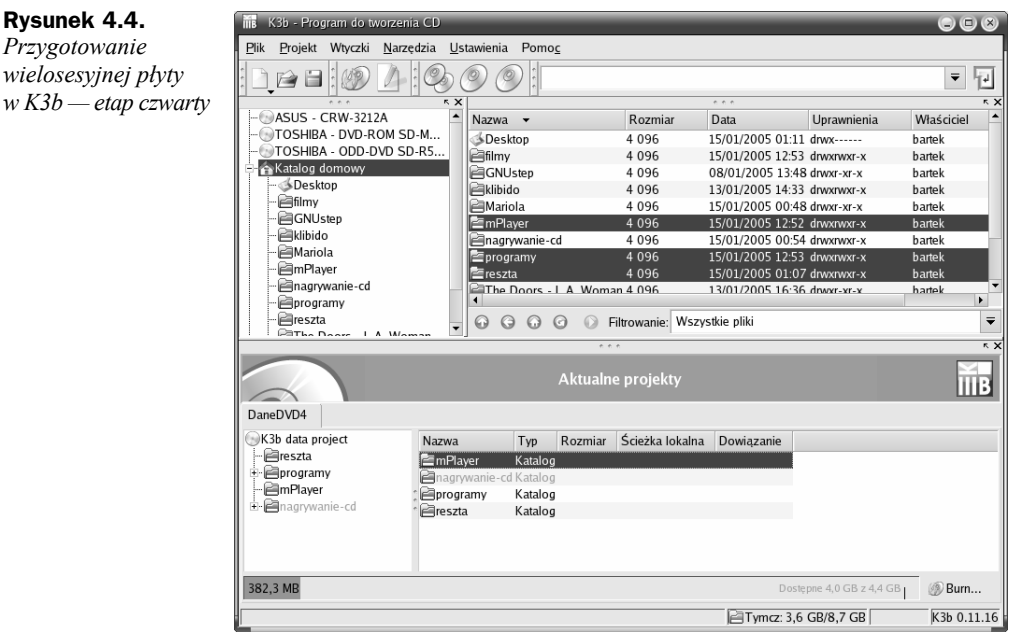

Po dodaniu danych do kolejnej sesji kliknij przycisk *Burn*. W nowym oknie w zakładce *Nagrywanie* ustaw opcję tak samo jak przy pierwszej sesji — rysunek 4.1. Następnie przejdź do zakładki *Ustawienia* — rysunek 4.5 — i włącz opcję *Kontynuuj płytę wielosesyjną*.

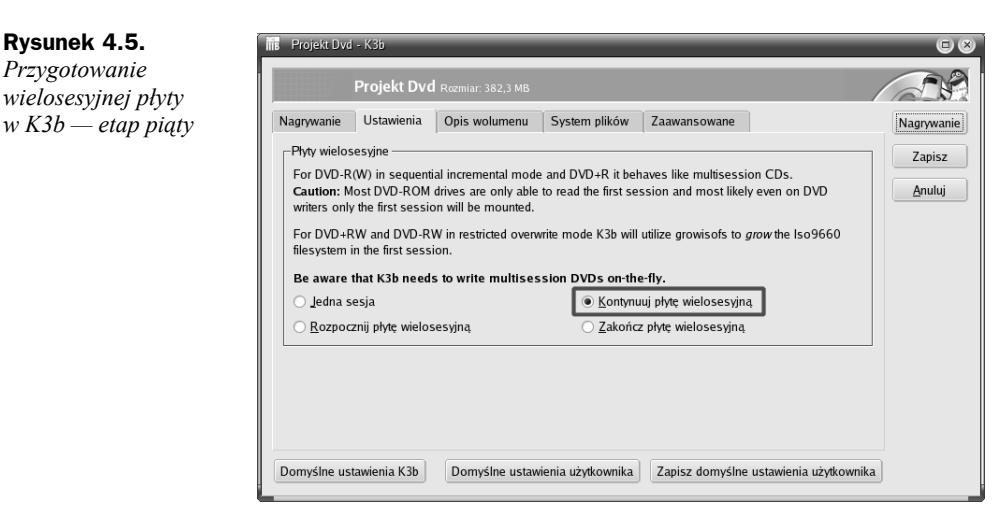

Po wprowadzeniu opisanych ustawień kliknij przycisk *Nagrywanie*, aby zapisać dane na płycie. W taki sam sposób możesz dodać kolejne sesje.

Przy zapisywaniu ostatniej sesji w zakładce *Nagrywanie* widocznej na rysunku 4.5 włącz opcję *Zakończ płytę wielosesyjną*. Dzięki temu nośnik zostanie trwale zamknięty i dogranie kolejnych danych w przyszłości przestanie być już możliwe. Co prawda trwałe zamknięcie płyty podczas zapisu ostatniej sesji nie jest obowiązkowe, ale poprawia zgodność nośnika ze starszymi czytnikami.

#### **X-CD-Roast**

Przygotowanie płyty wielosesyjnej za pomocą X-CD-Roast wygląda nieco inaczej niż w przypadku programu K3b i może się wydawać mniej intuicyjne. Jednak jeżeli nagrałeś własne płyty z danymi, to tym razem nie będzie dużo trudniej.

Po włączeniu programu X-CD-Roast, w głównym oknie kliknij przycisk *Tworzenie CD/DVD*. Następnie odszukaj i kliknij przycisk *Tworzenie ścieżek*.

W tej chwili wykorzystując opis tworzenia płyty zawierającej dane komputerowe dodaj pliki lub katalogi, które mają znaleźć się w pierwszej sesji. Zawartość zakładek *Opcje ISO9660* oraz *Nagłówek ISO9660* skonfiguruj wedle własnych potrzeb, korzystając ze wspomnianego wcześniej opisu dostępnego w poprzednim rozdziale.

W zakładce *Tworzenie sesji/obrazu* widocznej na rysunku 4.6 dostrój ustawienia tak samo, jakbyś nagrywał płytę z danymi. Dodatkowo włącz opcję *Utwórz jako wielosesyjny*.

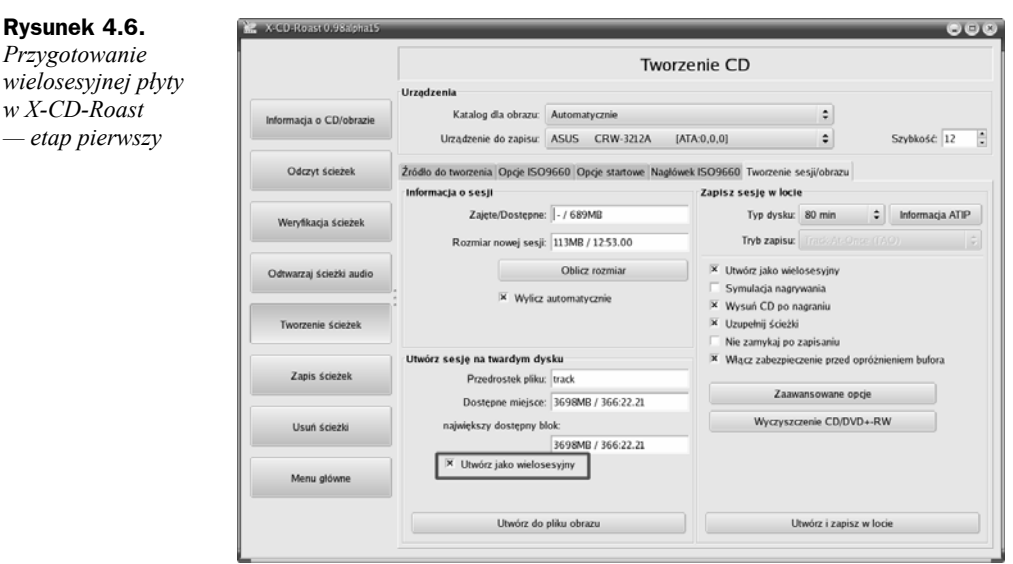

Zwróć uwagę, że po włączeniu opcji *Utwórz jako wielosesyjny* zmiana ustawień dla opcji *Tryb zapisu* została zablokowana na wartości *Track-At-Once*. Takie rozwiązanie zasługuje na słowa uznania, gdyż płyta nagrywana w kilku sesjach musi być zapisywana w trybie *Track-At-Once*, a początkujący użytkownicy często o tym zapominają.

Upewnij się, że czysta płyta znajduje się w napędzie, i kliknij przycisk *Utwórz i zapisz w locie*. Po zakończeniu nagrywania sprawdź zawartość płyt. Jeżeli wszystko działa, pora przystąpić do dogrywania kolejnych sesji.

Umieść nośnik, do którego dane chcesz dograć, w napędzie nagrywarki. Włącz program X-CD-Roast i w głównym oknie kliknij przycisk *Tworzenie CD/DVD*. Następnie odszukaj i kliknij przycisk *Tworzenie ścieżek*. W zakładce *Źródło do tworzenia*, widocznej na rysunku 4.7, w polu *Urządzenie do zapisu* ustaw nagrywarkę, z której będziesz korzystać, i kliknij przycisk *Odśwież widok sesji*.

Po chwili w sekcji *Widok sesji* zobaczysz dane, które zostały nagrane poprzednim razem. Niestety, X-CD-Roast w przeciwieństwie do K3b nie wyróżnia danych zaimportowanych z poprzedniej sesji, ale nie jest to dużym utrudnieniem.

Teraz wystarczy, że dodasz dane do tworzonej kompilacji. Możesz również usunąć pliki lub foldery, które zostały nagrane poprzednim razem. Wystarczy, że w sekcji *Widok sesji* zaznaczysz odpowiednią pozycję i klikniesz przycisk *Usuń*. Pamiętaj jednak, że usunięcie danych zapisanych w poprzedniej sesji nie powoduje ich fizycznego skasowania z nośnika i odzyskania miejsca, a jedynie ukrycie ich. Sztuczka polega na przygotowaniu nowej wersji *TOC* — to taki spis zawartości nośnika — bez informacji o danych, których chcesz się pozbyć.

Po dodaniu danych do nowej sesji przejdź do zakładki *Tworzenie sesji/obrazu*. Ustaw wszystkie opcje tak samo, jak w przypadku zapisu pierwszej sesji, i nagraj dane na płycie. W ten sam sposób możesz dodać kolejne sesje.

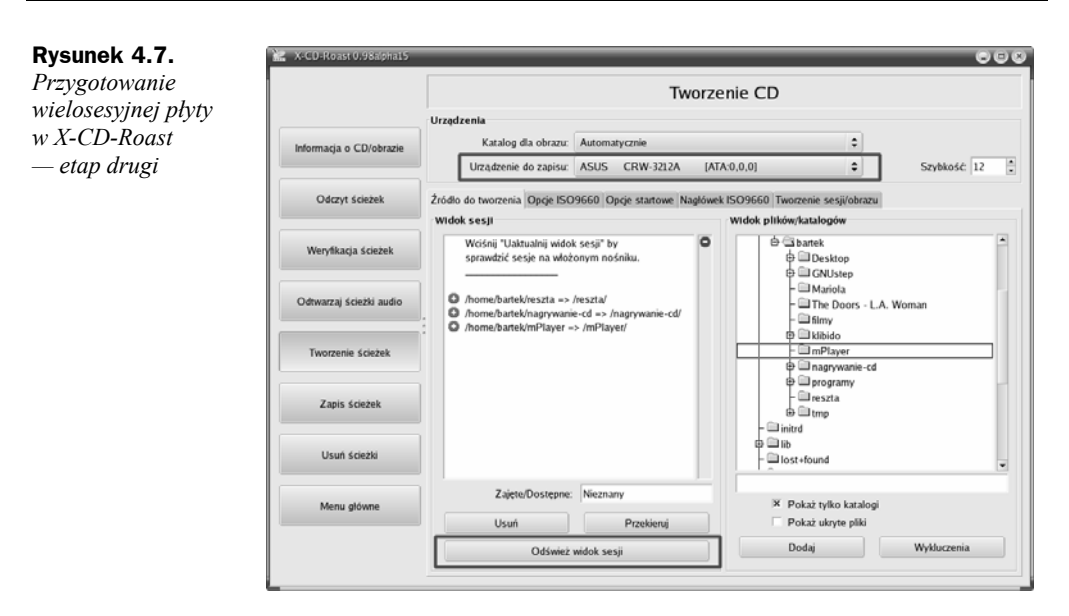

Jeżeli chcesz sprawdzić, jak wygląda Twoja płyta po nagraniu kilku sesji, to umieść nośnik w nagrywarce. Następnie włącz X-CD-Roast, w głównym oknie programu kliknij przycisk *Tworzenie CD/DVD*, a później przycisk *Informacje o CD/obrazie* rysunek 4.8.

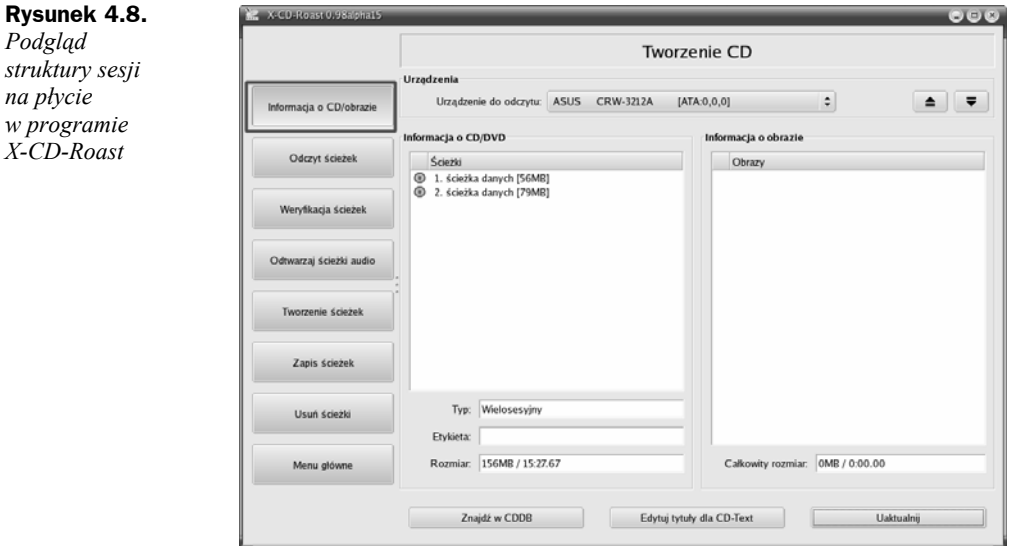

W sekcji *Informacje o CD/DVD* znajdziesz listę sesji zapisanych na płycie. Poza numerem sesji możesz odczytać, ile zajmuje ona miejsca i jaki rodzaj danych zawiera.